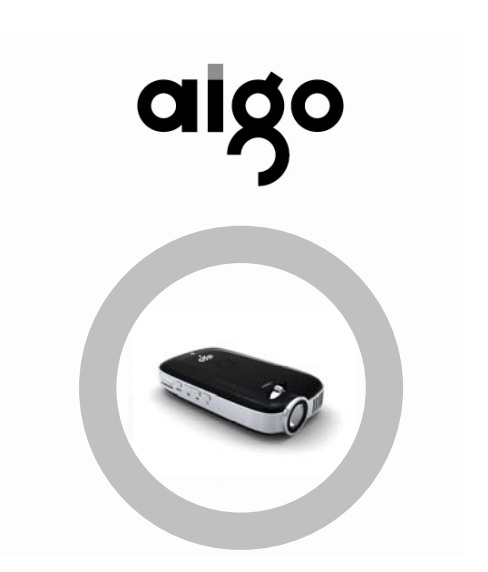

PT6110

aigo.

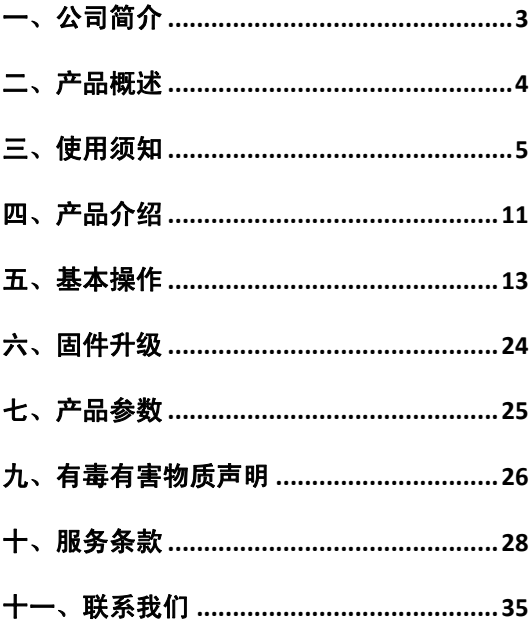

### <span id="page-2-0"></span>一、公司简介

北京华旗资讯数码科技有限公司成立于 1993 年,现有员工 1900 余人。除北京总部外,在全国设 有十七家平台机构,五家海外分公司及多家国内分 公司、子公司和研发中心,形成以华旗资讯为主体, 研发与品牌推广为核心的集团型 IT 企业。业务涉及 移动存储、数码影音、计算机配件、信息安全等多 个领域。爱国者移动存储连续八年市场占有率第一; MP4 播放器在不到一年的时间内成为中国市场占 有率第一;2007 年爱国者推出全球首款可播放 RMVB 格式的 MP5 播放器, 建立多媒体播放器行 业的事实标准;在数码相机领域,爱国者是仅存的 一个中国民族品牌;2007 年,自主研发的爱国者妙 笔成为奥林匹克中国巡展唯一指定导览产品,受到 国际奥委会称赞。爱国者成为首个进驻奥林匹克博 物馆的中国高科技品牌。

3

### <span id="page-3-0"></span>二、产品概述

爱国者多媒体便携式投影机 PT6110 是一款全 新的采用 LCOS 硅基液晶技术的体积小巧多媒体便 携式投影机。其外观小巧易于携带。5-50 英寸的超 大投影面积、多种影音解码格式、遥控操作、方便 操作使您随时随地、随心所欲的投影出多媒体画面。

¾ LCOS 微型投影技术.

 $\triangleright$  支持 AV 输入

¾ 支持 USB DISPLAY(使用 USB 线投影电脑)

> 支持 USB VIDEO(使用 USB 线投影播放电脑 视频)

¾ 播放 RM、RMVB、AVI(MPEG-4)、VOB、

DAT、MP4 等视频格式文件

¾ 播放 MP3、WMA 音频格式文件

¾ 浏览 JPG 格式图片

 $>$  TFT 卡扩充, 容量可扩展至 8G

### <span id="page-4-0"></span>三、使用须知

¾ 首次使用前请先将电池按正确方式装入本机 电池仓内, 然后请正确接好充电器与本机,红色 指示灯亮,说明充电器已经正确连接,电池开始充 电。充满电池大约需要 4 小时(满电后红色指示 灯灭)。进行产品充电时请注意:

¾ 除本机附带的充电器外请勿使用其它的电源 充电器,其它的充电器可能会损坏产品

▶ 不要将讨多插头连接在同一插座上.

¾ 如有水或其它液体进入本产品,请关闭本产 品,并拔下充电器的插头.

¾ 本机在充电时禁止开启,否则会因为电流过 大造成本机或其它相关设备损坏.

¾ 切勿在充电时取下电池.

注意:请关闭机器后,再给机器充电。

2、启动本机

长按 POWER 键直至投影屏幕启动后松开,此时 蓝色指示灯恒亮,系统启动至主界面,即可进行你

喜欢的操作。

如果长按电源键多次后系统仍未启动,则可能是 电量不足,请连接好充电器给电池充电。

3.眼睛安全注意

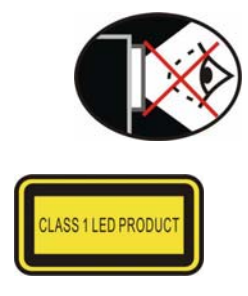

¾切勿直视/面对投影光束,尽可能背对光束

¾投影使用教鞭或激光笔,以避免用户进入光束 中.

¾在教室或者会议室使用投影机时,务必提醒学 生或者其它使用者,不要注视光束

4、使用安全注意

¾ 使用过程中不要阻塞任何通风口,为使产品良

好散热,请在宽大的空间如会议室等地方使

用,不要在狭小的空间如书柜等地方使用

- ¾ 本产品仅限室内使用.
- ¾ 不要用湿手拿充电插头
- ¾ 请将本产品远离电磁环境
- ¾ 请不要分离或改造本产品
- ¾ 请不要在本产品上放置重物
- ¾ 请远离潮湿、高温高压、烟尘等恶劣环境

¾ 若将本机至于火中,可能会引起爆炸

¾ 该设备不应遭受水滴或水溅,设备上不应放 置诸如花瓶之类装满液体的物品

¾ 请避免本产品和水或其它液体接触,如果不 小心发生,请用干布吸干.

> 请不要用水或其它化学试剂清洁本产品, 请 用软布清洁本产品表面

¾ 请不要使用过大的力度按播放机的按键 ¾ 请不要将本产品放在直射阳光下,远离高温 和低温环境

- ¾ 请不要剧烈震动或撞击本产品
- ¾ 锂电池型号用户不可自行更换(注意:如果 电池更换不当会有爆炸危险,只能用同样类 型或等效类型的电池来更换)
- ¾ 在有充电器或 USB 连接时切不可取出电池
- ¾ 为了保护听力,请不要将音量调的太高(医 生指出,长时间使用较大音量收听会损伤听 者的听力)。出现耳鸣时,请调低音量或停止 使用
	- ¾ 确保本产品放置安全,避免儿童触摸发生意 外及跌落
- > 本机 USB 与电脑连接时间过长机身发热, 建 议不要长时间与电脑连接,不用时请从 USB 接口拔除
- ¾ 若长时间不使用本机,请取下电池
- 5、注意事项
- ¾ 不要在特别热、冷、多尘和潮湿、干燥的环

境使用本机。

¾ 使用时不要让机器摔落。

¾ 电池的寿命可能会随使用条件、生产时间不 同而有所不同。

> 充满电后建议再继续充半小时, 以保证更长 的播放时间。

¾ 本产品在格式化或正在进行上传下载时请不 要突然断开连接,否则可能导致程序出错。

> 本机被作为移动硬盘时, 用户请按正确文件

管理操作方法存储和导出文件,错误的操作

方法导致文件丢失,本公司概不负责。

 ¾ 本产品的电源接口是专门设计的,请使用随机 器配送的电源适配器,请勿接入其他供电设备,否 则可能损坏产品或导致其他后果。

¾ 请勿擅自拆卸本机,如有任何疑问请与经销商联 系。

> 因为产品的性能和功能而发生的变化,将不另行 通知。

9

> 插入 TF 扩充卡时, 请注意产品上标注的提示, 不要插反或过大力气插入,以免损坏插座

> 请定期对本产品讲行"磁盘整理"。整理的方法: 通过随机附带的 USB 线将本产品与 PC 进行连接, 待 PC 正确识别本产品后,利用 windows 操作系统 对其进行格式化(格式化会清除本产品中已有数据。 所以,格式化前请一定事先备份数据)

6、重新启动

如果本产品出现"无响应"的现象,请将电池 取出让其复位后再装上电池,然后再长按POWER键 开机,即可启动投影功能并进行相应操作。

注意:说明书中所提到的按键操作,"长按"为 按住按键 3 秒钟以上,"短按"为下按按键后立即松 开。

7、文件存放 File Saving

本机所有文件均存放在"资源管理器"内,产 品能自动进行分类。正常情况下\*.MP3、\*.WMA 等 音频格式文件在"音乐播放"中; \*.AVI(MPEG-4)、 <span id="page-10-0"></span>\*.RM、\*.RMVB 等视频格式文件在"视频播放"中; \*.JPG 等图片格式文件在"图片浏览"中。如需对 文件进行操作,请进入资源管理器,下按 MENU 键 或遥控上的 ENTER 键, 在弹出的菜单选中"复制 文件"或"删除文件"短按 MENU 键或遥控上的 ENTETR 键确认。

### 四、产品介绍

1、功能特点

LCOS 微型投影技术.

- ¾ 支持 COMPOSITE VIDEO(AV IN)输入
- ¾ 支持 USB DISPLAY(使用 USB 线投影电脑)

> 支持 USB VIDEO(使用 USB 线投影播放电脑 视频)

¾ 播放 RM、RMVB、AVI(MPEG-4)、VOB、

DAT、MP4 等视频格式文件

¾ 播放 MP3、WMA 音频格式文件

¾ 浏览 JPG 格式图片

> TF 卡扩充, 容量可扩展至 8G

- 2、部件名称
- (1)按键说明:

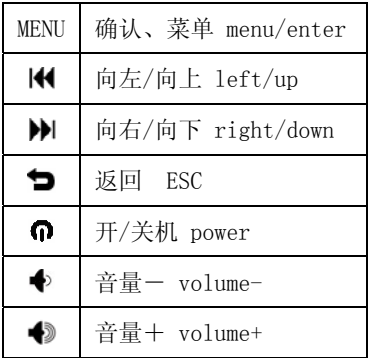

(2)遥控器

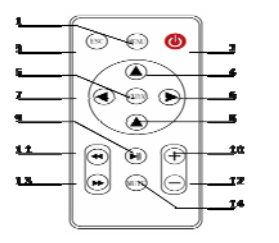

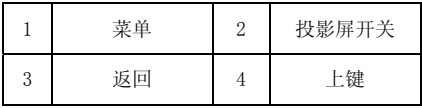

<span id="page-12-0"></span>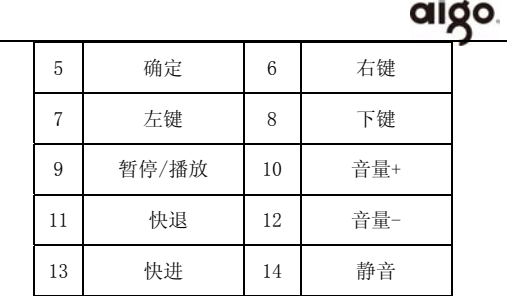

### 五、基本操作

1、开关机

(1)长按 中键启动机器直到投影屏幕启动再松开, 此时蓝色指示灯亮起,选定投影距离,待显示屏幕 亮起,即可拨动调焦手轮对焦,待机器启动进入默认 主画面, 长按本机 MENU 键或者短按遥控器 MENU 键,在弹出界面按KN>域遥控上的</> 可以选择你喜欢的操作

(2) 在主界面长按 中键即可关闭机器。 说明:如果开机出现屏幕有闪烁的情况,请检查电池 的电量是否充足, 请关机充电10分钟左右再重新开

机。

2、工作模式选择

本机提供 4 种主工作模式:

(1).PMP:即 PMP 播放器模式,本模式首次开机 时为默认模式。

(2) .AV IN: 即 Composite Video 输入模式)

(3) USB Display:即使用本机投影 PC 或者 Notebook

(4) USB Storage: 即 U 盘功能。

开机后在主界面长按本机 MENU 键或者短按遥控 器 MENU 键即可弹出以上工作模式选择界面,短按 [4 → 】或谣控上的 ▲ ▼键选择相应模式, 然后短按 本机 MENU 键或遥控上的 ENTER 键选择相应模 式,即可进入相应工作模式

 $\mathbf{A}$ .

### **PMP** 工作模式 **PMP work mode**

任何模式下长按本机 MENU 键或者短按遥控器 MENU 键, 选择 PMP 模式即可讲入

a. @音乐播放

进入音乐播放

在主界面短按KNN键,选择"Flash"(或者 SD 卡), 短按 MENU 键进入, 短按KOD摊选择"音乐播放" 下入媒体库文件列表。

b.音乐选择及播放

按动K / → 键上/下选择要播放的音乐, 再短按 MENU 键,即可播放所选择的音乐。在播放状态下, 短按 MENU 键暂停播放,再次短按将继续播放。短 按●键, 在下方播放菜单未隐藏时返回列表, 如播 放菜单已隐藏则退出播放。

c.音量调整、上一曲下一曲

在播放界面按动◆/◆ 键可加大或减小音量;在下 方的播放菜单隐藏后长按KANA 健可以快退或快进, 松手后继续播放;短按机器上的 MENU 键弹出播放 菜单,短按机器上的KAN健选择键,短按机器上的 MENU 键将会切换到上一曲或下一曲。

d. 音乐播放菜单设置

在进入播放界面时短按机器上的"MENU"键屏幕 会出现播放菜单,按动KODN键可以分别选择"上一 曲""下一曲""暂停/播放""停止""播放设置"洗 项,在选定的项目上,下按 MENU 键可进行设置, 短按●键退出菜单。

e.视频播放

进入电影模式

在主界面短按机器上的KAD图键,选择"Flash" (或 者 SD 卡), 短按 MENU 键进入电影列表, 按动KAN 键上/下选择要播放的视频,再短按 MENU 键, 即 可播放所选择的视频。在播放状态下,短按 MENU 键暂停播放,再次短按将继续播放。

音量调整、快进快退

在播放界面按动◆/ ● 键可加大或减小音量; 短按 机器上的 MENU 键弹出播放菜单, 按KAD图键选择 KON洗项, 再短按机器上的 MENU 键可以在 X4、 X8、X16 和播放之间切换: 选择 I / Ⅱ 选项, 再短按 机器上的 MENU 键将会切换到上一个电影或下一 个电影。

f.图片浏览

在主界面短按机器上的KAD网接,选择"Flash" (或 者 TF 卡), 短按 MENU 键进入, 再短按KAN键选 择"图片", 短按 MENU 键进入图片预览列表。 图片操作

按动KOD 键选择要浏览的图片,再短按 MENU 键, 即可对图片进行全屏浏览和其他操作,具体如下: 在图片播放/暂停状态下,短按 MENU 键弹出菜单, 按动KNN键在菜单上选择:

放大 $( \mathbf{Q}_\bullet )$ : 选择该图标并短按 MENU 键, 此时 屏幕右上角会出现 32图标,表示图片放大 2 倍。 上一张/下一张(K/M): 选择该图标并短按 MENU 键。

播放/暂停(▶ 1): 在图片播放时选择此项并短按 MENU 键暂停播放,再次短按则继续播放。

旋转(〇): 选择此项并短按 MENU 键, 此时屏幕 右上角出现 ???, 表示图片旋转 90°。连续短按

MENU 键在 90°、180°、270°、暂停之间切换。 显示设置( ):选择此项并短按 MENU 键,此时 屏幕上弹出设置选项,可以根据需要按动KWA和  $\blacklozenge$  /  $\blacklozenge$  键调节并短按 MENU 键确认设置。

g.资源管理器

进入资源管理模式

在主界面按动  $\bigoplus$  /  $\bigoplus$  键选择 "内存"或 "TF Card" 短按机器上的 MENU 键讲入, 短按 14 / D | 键洗择" 资 源管理器", 短按 MENU 键讲入"资源管理器"模 式。

文件管理

讲入"文件"模式后,按动KODN键选择需要操作的 文件后, 短按 MENU 键弹出文件功能操作(复制/ 删除)选项,按键选择相应功能, 短按 MENU 键确 认: 短按" " 键返回上一级界面。选择复制后, 按键选择复制路径,短按 MENU 键开始复制。 选择删除后,所选择的文件会被删除。

●系统设置

进入系统设置模式

在主界面短按KHN键,选择"设置",短按 MENU 键进入系统设置, 按动KNN键上/下选择需要设置 的项目,即可进行相关的设置。

选择设置

讲入系统设置模式后按动KNN键可选择"幻灯片设 置"、"语言设置"、"屏幕设置"、"屏幕保护设置"

"系统信息"、"系统还原"中的一项,短按 MENU 键可进入相应的设置, 短按 ■键返回。

¾幻灯片设置:

按动Kypi键,选择幻灯片设置,短按 MENU 键进 入后,可以设置幻灯片显示速度、显示特效、显示 方式;显示速度可选择 3s、5s、10s、30s、1min、 5min 六种模式;

¾ 语言选择:

按动Kyp随选中"语言设置"下按 MENU 键确认, 讲入语言洗择菜单,按动KON键洗择需设置的语 言, 下按 MENU 键确认 Press K

屏幕设置: Screen Mode

按动K/>随键选中"屏幕设置", 按下 MENU 键弹出 桌面选择菜单,按动◆/ 響键选择要设置的项目 ▶ 系统还原: System Restore

按动 / 键选中"系统还原"下按 MENU 键进入, 按动KOD摊选择 Yes, 下按 MENU 键恢复到出厂 设置,选择 No 则返回。

#### **B.**

### **AV IN** 工作模式

任何模式下长按本机 MENU 键或者短按遥控器 MENU 键, 选择 AV IN 模式即可进入,然后将其它 设备(如 DVD,MP4.TV 等)的信号线输出端与本机 附送的 AV 信号连接线对接好,再连接到机器的 AV IN 端口,即可将外围设备的信号通过本机投影到幕 布上

C.

### **USB Display** 工作模式

1.用 USB 线将本机和电脑进行连接,然后长按本

机 MENU 键或者短按遥控器 MENU 键,选择 USB Display 模式即可进入 USB DISPLAY 模式

2.如果是首次在电脑上使用本模式,需要先在电脑 上安装 UV TOOLS 软件, 具体方法为开机后, 通 过 MEUN 键选择 USB Storage 工作模式, 然后在 我的电脑下面的可移动设备下面会多出一个虚拟 光驱(如下图),点击即可进入软件安装界面,点击"I AGREE"即可完成自动安装,安装完成后根据提示 重新启动电脑即可

3.启动 UV TOOLS 工具并进行投影

用 USB 线将需要投影的电脑和本机进行连接,点 击电脑桌面或者开始菜单下的"UV TOOLS"即 可打开以下软件并将电脑进行投影,同时可以根据

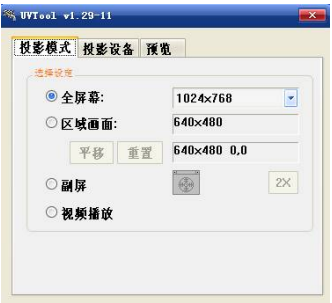

投影片源和 节目选择不 同分辨率 在以上界面 内可以设定

以下投影选项:

a.电脑全屏显示投影并根据不同投影要求选择不 同分辨率,

b.电脑分屏显示, 选择此模式可以设定电脑显示和 投影显示在不同的界面工作,可以实现多人共用电 脑

c.视频播放功能,选择此模式可以播放电脑上的视频, 并同时不影响电脑工作于其它界面,即可实现多人 共用电脑

4.设定投影参数

可以根据投影环境和设备选择以下参数:

投影品质:可以选择简报,电影和低端三种模式

Projecting mode: 简报,电影, 低端

保护软件在开机时自动开启(请勾选为默认)

语言选择

3D 加速和模拟设置(请勾选为默认)

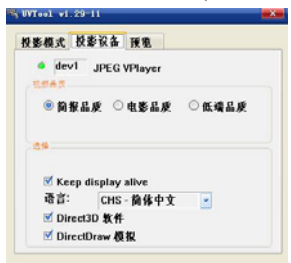

### **D.USB Storage** 工作模式

本产品能将本机磁盘和 SD 卡与电脑相连,具体方 法如下:

将本产品通过 USB 传输线与您的计算机连接,长按 本机上的 MENU 键或短按遥控上的 MENU 键, 在 弹出菜单上选择 USB Storage,本机屏幕将显示连接 画面,在计算机"我的电脑"中将出现两个新"可移 动磁盘"(其中一个为本机磁盘: 另一个为 SD 卡, 需要插入 SD 卡才能进行操作)和一个虚拟光驱盘. 双击"可移动磁盘"进入本机磁盘或 SD 卡,本产品 不需要特殊的上传下载工具,用复制/粘贴的方法实 现上传下载文件。

双击虚拟光驱可以进行 UV TOOLS 软件安装

<span id="page-23-0"></span>在任务栏鼠标在左键双击"拔下或弹出硬件",将出 现选择对话框,选择本机设备然后用鼠标左键点击 停止按钮,即可安全将本产品从电脑上拔除。

说明:仅仅第一次在电脑上使用时才需要安装虚拟 光盘内的 UV TOOLS 软件,后续使用时不需再安 装,但如果更换电脑或者需要在其它未安装过 UV TOOLS 软件的电脑上使用时,需要安装.

### 六、固件升级

1. 将升级文件(\*.pck)拷贝到 TF 卡内,再将 TF 卡插入到本产品的 TF 卡插槽内;

2. 按电源键重启本机,在弹出的对话框中选择 No 则跳过;选择 Yes, 产品将自动升级并关机, 按电 源键重启后, 新版固件生效, 注音,

1.)固件升级之前须先将升级文件放

TF 卡根目录下, 文件名必须为\*.pck,

同时保证 TF 卡内无其它\*.pck 文件

2).升级前须确认机器电量足够,过程

<span id="page-24-0"></span>中不可断电,否则可能会导致升级失败。

## 七、产品参数

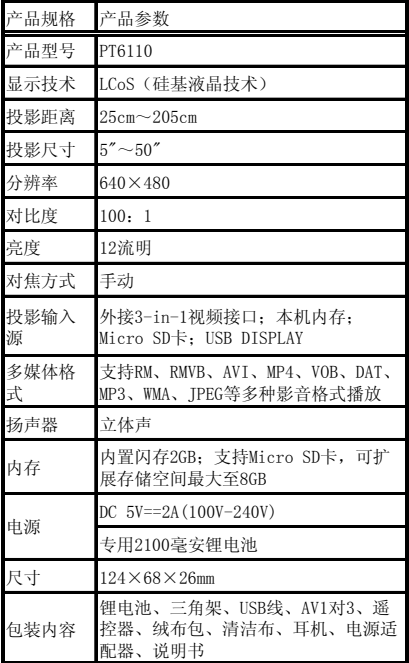

## 八、附件清单

<span id="page-25-0"></span>自主科技 自由生活

| 附件清单  |    |
|-------|----|
| 附件    | 数量 |
| 锂电池   |    |
| 三角架   | 1  |
| USB线  | 1  |
| AV1对3 |    |
| 遥控器   |    |
| 耳机    |    |
| 电源适配器 | 1  |
| 绒布包   | 1  |
| 清洁布   |    |
| 说明书   |    |

## 九、有毒有害物质声明

# aigo.

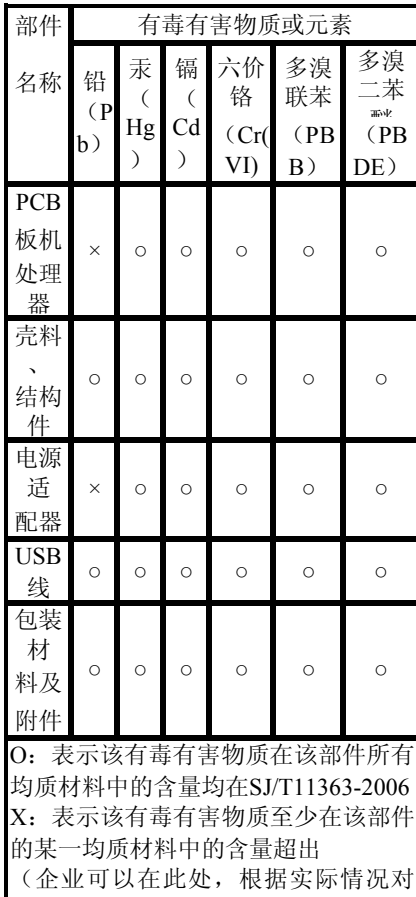

### <span id="page-27-0"></span>十、服务条款

尊敬的客户:您好!

感谢您购买和使用"爱国者®"产品,为了保护 您的合法权益,"爱国者"品牌的拥有者北京华旗资 讯数码科技有限公司(以下简称华施资讯)向您作 出下述产品标准保修服务承诺,内容包括阳光服务 承诺、特别提醒、服务流程和说明四个部分,并在 您需要时据此提供服务。

### 爱国者阳光服务承诺

一、华旗资讯郑重承诺:

本产品的三包服务承诺期限自购买之日起生 效,日期以正式购机发票记载日期为准,您接受服 务的凭证为正式购机发票和信息填写完整并经华旗 资讯或经销商盖章的有效三包凭证。

二、产品的三包服务期限:产品主机十二个月 保修。服务期限如有变更恕不另行通知,以所购买 产品附带的三包凭证和说明书记载内容为准。

三、所购产品在三包服务期限内正常使用和维

护情况下,由于本机元器件所引发之故障,经华旗 资讯技术人员检测确定后,可以享受免费服务。

四、七日内免费退货:自产品三包服务承诺生 效之日起七日内(含),如果产品出现故障,您可以 选择维修、更换或退货。

五、三包期限内维修两次以上免费更换:在产 品三包有效期限内,如果产品出现故障,并经华旗 资讯客服中心维修两次后,仍不能正常使用时,您 可以选择更换或维修。

### 特别提醒

一、请您协助销售商完整填写三包凭证、索要 正式购机发票并妥善保管,并在每次接受服务时务 必携带!如您不能出示正式购机发票、有效三包凭 证或所记载的信息与故障设备不符合,或被涂改、 模糊不清、无法辨认,则该故障设备的三包服务期 限将以该产品序列号所代表的生产日期向后顺延一 个月为起始时间。

二、以下情况不在三包服务范围内:

已经超出三包有效期限和免费维修期限;

1.无正式购机发票和有效三包凭证的(以产品 序列号判断尚处在三包期内的除外);

2.涂改三包凭证或三包凭证记载的序列号与产 品本身不符;

3.未按产品使用的要求使用、维护、保管而造 成损坏的,

4 人为引起的损坏;

5.因不可抗力造成的损坏;

6.经非华旗资讯授权的服务人员、修理、改动、 改装或拆卸,

三、随机操作系统及软件出现故障时,在三包 期内,华旗资讯可以提供免费的恢复服务,但不作 为华旗资讯《爱国者阳光服务承诺》兑现的依据; 设备的辅助部件和其它部件出现故障,不作为主机 服务承诺兑现的依据。

四、华旗资讯不对用户及经销商的特殊、意外 或间接损失负责。

五、华旗资讯对偶然发生的或随之而来的损坏 或预计会得到的利益或利润的损失,录音、谈话隐 私的损失或损害,由于使用或无法使用产品导致的 工作停止或数据的损失或损坏等情况不负法律责 任。同时,对故障产品的维修过程会造成产品内存 储的内容丢失,请客户事先备份,华旗资讯不负责 赔偿使用或维修过程中任何因数据丢失而导致的损 失,也不对由此而造成的其它间接损失负责。

六、您在购买本产品时,如销售商向您作出一 些超出本承诺以外的其它承诺,请您向销售商索要 书面证明,以保证销售商对这些额外的承诺负责, 华旗资讯对此不承担责任。

七、为了您的利益,避免您维修等待时间,华 旗资讯服务机构可视情况,采用产品更换方式为您 发生故障的属于保修范围的产品提供保修服务,保 修期间不超过两次的此类更换应视为维修,且更换 后的产品三包期限不另作延长。如果您不同意此方 式,请务必要求对原产品进行维修而非更换。

八、其它注意事项:

1.华旗资讯的所有产品均为送修服务,不提供 上门服务,并且不承担送修过程中产生的交通运输 等费用;

2.华旗资讯客户服务中心不提供包括但不限于 音频、视频、软件、固件等下载服务;不提供除华 旗资讯正式承诺由客户服务中心进行的升级服务之 外的任何升级服务。

3.产品出现故障的日期以送达华旗资讯客户服 务中心之日为准。

4.在您送修产品时,请务必留下方便与您联系 的电话号码,以便维修结束后能够及时通知您取机。 请您在收到通知后一周内到受理点领取,超过三个 月未领取的,华旗资讯及负责提供服务的销售商将 不再承担保管责任(用户与销售商有事先约定的除 外)。

5.如您的产品符合三包承诺中的退货条件, 且 您不同意更换或维修, 选择退货时, 请您携带华旗 资讯客服中心出具的故障证明(维修服务单)、故障 设备及其全部物件到购机销售商处,销售商将免费 为您退货,并按照购买价格(以正式发票所记载的 价格为准)一次性退清货款;

6.超出三包服务范围的,您可选择有偿服务。 服务流程

尊敬的用户当您的的机器出现问题时

1.您可以随时拨打华旗资讯的阳光服务热线 400-610-6666 与华旗资讯的专业技术人员取得联 系,未开通 400 地区请拨打 010-82607776。

A 华旗资讯客户服务中心的技术人员通过 400 电话为您解答您的疑问及问题。

B 华旗资讯客户服务中心的技术人员通过 400 电话不能够为您解决问题,华旗资讯的工作人员将 为您安排距离您最近的服务站为您检测解决。

2.您可以直接与您的销售商取得联系。

A 华旗资讯的销售商会帮助您检测机器解决 问题。

B 华旗资讯的销售商不能够为您检测机器解 决问题,销售商将负责将机器返回华旗资讯服务站, 由华旗资讯服务站的专业技术人员检测解决问题。

3.您可以直接将机器带到华旗资讯客户服务中 心当地服务站,由服务站的工作人员为您检测解决 问题

4.如您对服务的过程有疑问或有不满意之处, 或华旗资讯客服中心、销售商出现不正确行为时, 您可以拨打华旗资讯的免费投诉热线 800-810-3156。

### 说 明

1.本承诺仅适用于在中华人民共和国境内(港、 澳、台地区除外)购买及使用的产品。如国家法律 另有规定的,按照国家的相应法律执行。

2.除非本保修服务承诺中明确表示,华旗资讯 不做任何其它明示或暗示的保证,包括对产品的可 销性和对某一特定用途的适用性的暗示保证。

在免费保修期内,华旗资讯或其授权服务机构

<span id="page-34-0"></span>拥有更换后的故障件的所有权及处置权。

对于上述承诺的内容的最终保护权力的 所有。

### 十一、联系我们

地址:北京市海淀区中关村广场 2 号地

(理想国际大厦 10 层 1007-1010 室)

公司网址: [http://www.aigo.com](http://www.huaqi.com/)

电话:010-62606666 传真:010-82607775

通信地址:北京市海淀区中关村邮局 069 信箱 华旗资讯客户服务中心

邮政编码: 100080

网上订购:[http://shop.aigo.com](http://shop.aigo.com/)

爱国者俱乐部﹕http://www.aigoclub.com

阳光服务热线: 400-610-6666

团购招商热线: 010-82607776

1、 Function and features

- $\triangleright$  LCOS mini projector technology.
- ¾ Support COMPOSITE VIDEO(AV IN) input.
- $\triangleright$  Support USB DISPLAY (to project what is playing on the computer).
- $\triangleright$  Support USB Video (to projector the video that is playing on the computer).
- ¾ Support video format: RM 、 RMVB 、 AVI (MPEG-4)、VOB、DAT、MP4.
- $\triangleright$  Display music format: MP3, WMA
- ¾Browse picture format JPG
- $\triangleright$  Support external TF card, external memory can goes to 8 GB.

Bottom instruction

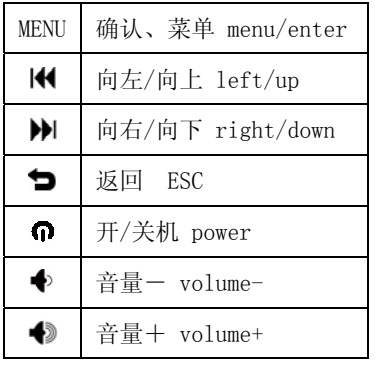

### Remote control

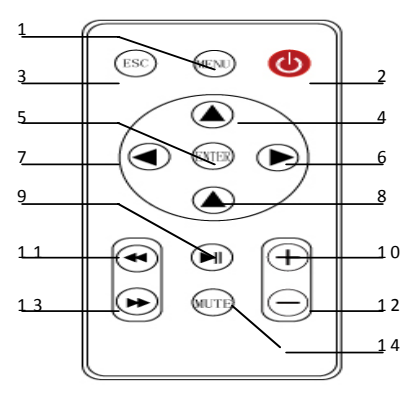

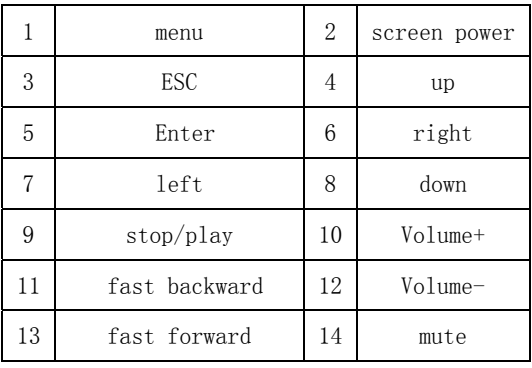

#### 2

Long press  $\Omega$  and not release it until the screen shows up, meanwhile, the blue indicator light is enlightened, choose a suitable distance, turn the focus knob to focus, when the projector enter the default main interface, long press MENU or short press MENU on the remote control, press  $|\langle \psi \rangle|$  or  $\langle \rangle$ of the remote control for selection.

Long press  $\boldsymbol{\bigcirc}$  under the main interface to turn off

the projector.

Instruction: if the screen flashes, please check the battery power, and charge the battery for 10 more minutes.

### 3. **work mode**

Four kinds of work mode for selection.

1). PMP: for the first time using the projector, the default mode is PMP player mode

2). AV IN: Composite Video input mode

3).USB Display: projects what is playing on the computer or laptop)

4).USB Storage

The window of above work mode can pop-up after long press MENU or MENU on the remote control, short press  $|\langle \psi \rangle|$  or  $\triangle \langle \nabla \rangle$  on the remote control to select the work mode, then short press MENU or ENTER to enter the work mode.

### **PMP work mode**

Under any mode, long press MENU or short press MENU on the remote control can enter PMP work mode.

### **AV IN**

Long press MENU or short press MENU on the remote control under any Operation mode, select AV IN to come to AV input, connect (DVD,MP4,TV etc.) the other media's AV output signal cable with the accessory AV cable, then connect the accessory AV cable to the projector, so as to projector the other media's signal to the screen.

### **USB Display**

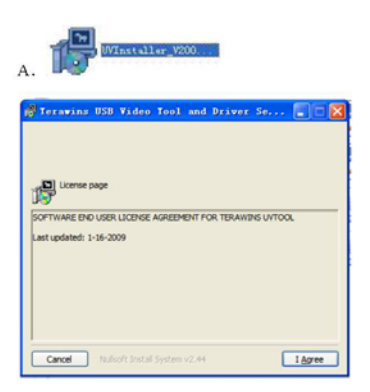

Connect the projector to the computer by the USB

cable, long press MENU or short press MENU of the remote control, choose USB Display mode.

If use this mode on a computer for the first time, please install the UV TOOLS before enter this mode. Specification for install UV TOOLS: press MENU, select USB Storage, a Virtual Drive will appear in My Computer (as below picture), click it to enter installation window, click "I AGREE" to start installation, after finished installation, follow the cue to restart the computer.

Connect a computer to the projector by USB cable, click "UV TOOLS" on the desktop or "START" menu to operate "UV TOOLS" for projecting, meanwhile, select different resolution by referring to different movie and program.

### **USB Storage**

Connect your computer to the projector via USB cable, long press MENU or short press MENU of the remote

control, select USB Storage on the pop-up window, the projector screen will display the connected image, "my computer" of the computer shows two "removable disk" (one is the disk of projector, the other one is the SD card which can operate when there is a SD card in the projector.) and a Virtual Drive (as below picture).

### **Firmware Upgrade**

Copy the Update File (\*.pck)to the SD memory card, and insert the SD card to the Micro SD slot.

To restart the projector by pressing the Power button, a window pop-up, select NO to skip, select YES to update before power off. The new firmware will become effective after turning on the projector once again.

Notice:

1) Before upgrading firmware, please place the

upgrade-file under the SD card root directory, this upgrade-file's name have to be \*.pck, meanwhile, make sure no other such \*.pck files in the SD memory card. 2) make sure there is enough electric power for upgrading, otherwise, the projector would not able to be upgraded or even fail to be restarted.

自主科技 自由生活

| Model                   | PT6110                                                                                                    |  |
|-------------------------|----------------------------------------------------------------------------------------------------|--|
| Imaging<br>Technology   | LCoS (Silica-based LCD Technology)                                                                                                    |  |
| Projective<br>Distance  | $25cm - 205cm$                                                                                                    |  |
| Projective<br>Dimension | $5'' - 50''$                                                                                                    |  |
| Resolution<br>ratio     | $640 \times 480$                                                                                                    |  |
| Contrast                | $100 - 1$                                                                                                    |  |
| contrast                | 12 LUMEN                                                                                                    |  |
| Focus                   | Manual                                                                                                    |  |
| Input<br>source         | external 3-in-1 video interface; local memory ;<br>Micro Sdcard : USB DISPLAY                                                                    |  |
| Media Type              | RM, RMVB, AVI, MP4, VOB, DAT, MP3, WMA,<br>IPEG. etc.                                                                                            |  |
| Speaker                 | Stereo                                                                                                    |  |
| Memory                  | local memory 2GB; Micro SD Extend Maxmium 8GB                                                                                                    |  |
| Power<br>Supply         | $DC$ 5V==2A(100V-240V)                                                                                                    |  |
|                         | 2100mA Li-polymer battery                                                                                                    |  |
| Size                    | $124 \times 68 \times 26$ mm                                                                                                    |  |
|                         | Li-polymer battery, Tripod, USB cable, AV<br>Accessories 3in1, Remote control, Corduroy bag, Cleaning<br>Cloth 、Earphone、 ADAPTER 、Specification |  |